## AP-VAC350 7Inch LCD IP Video Door Phone

High Performance Fingerprint Recognition IP Video Door Phone Solution

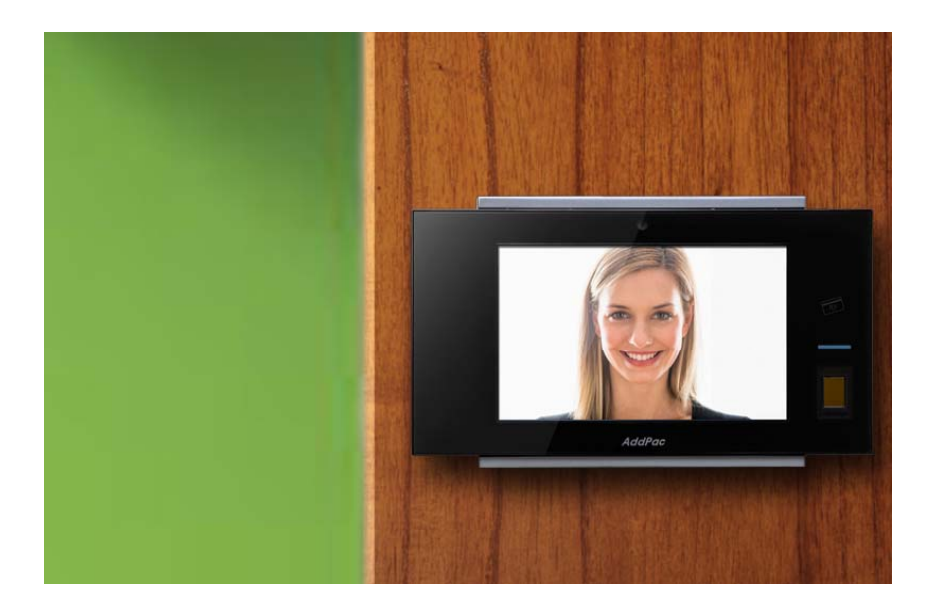

WiFi Configuration (Option)

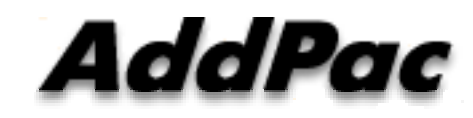

**AddPac Technology**

Sales and Marketing

### **Contents**

- AP-VAC350 WiFi Network Service Diagram
- AP-VAC350 WiFi Configuration
	- Enable WiFi Interface
	- Search WiFi
	- Set WiFi Profile (Profile Use, Change Encryption, Encryption Lists, Password)
	- Search WiFi (with Selected AP)
	- WiFi Network Information

### WiFi Network Diagram

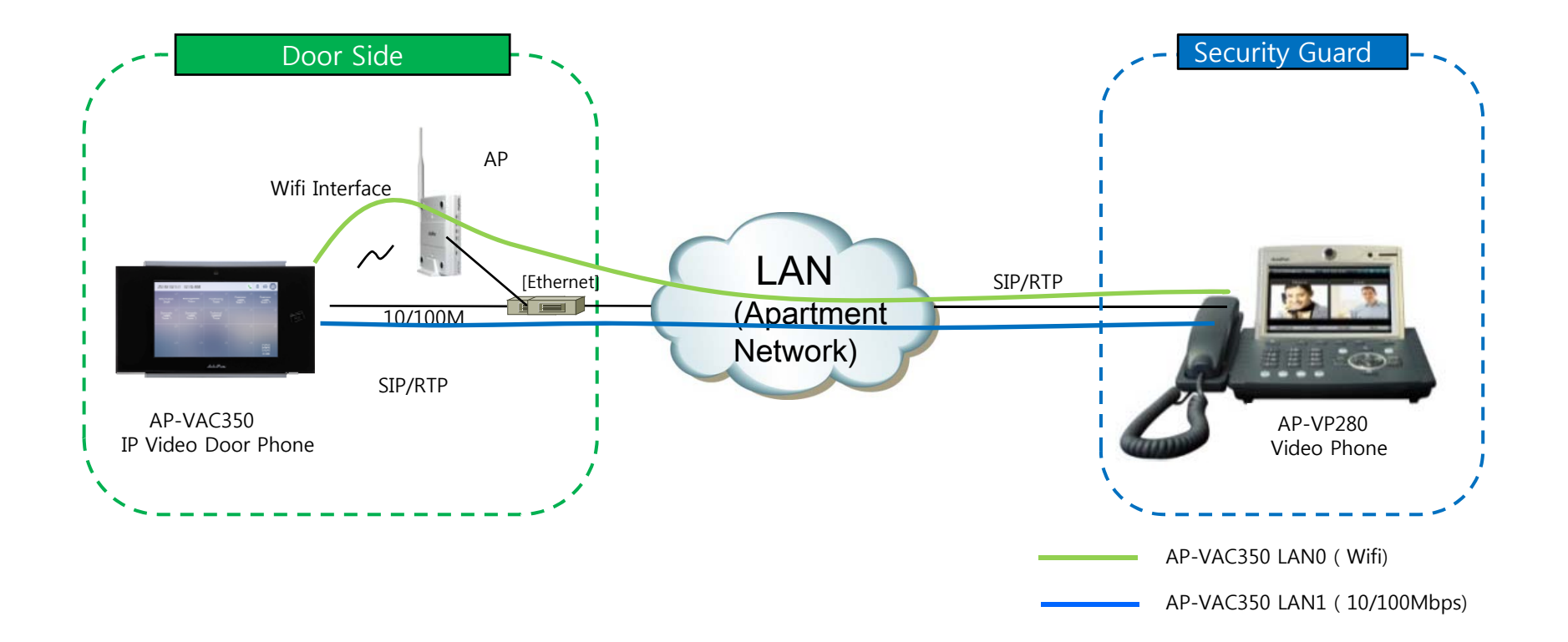

### Enable WiFi Interface

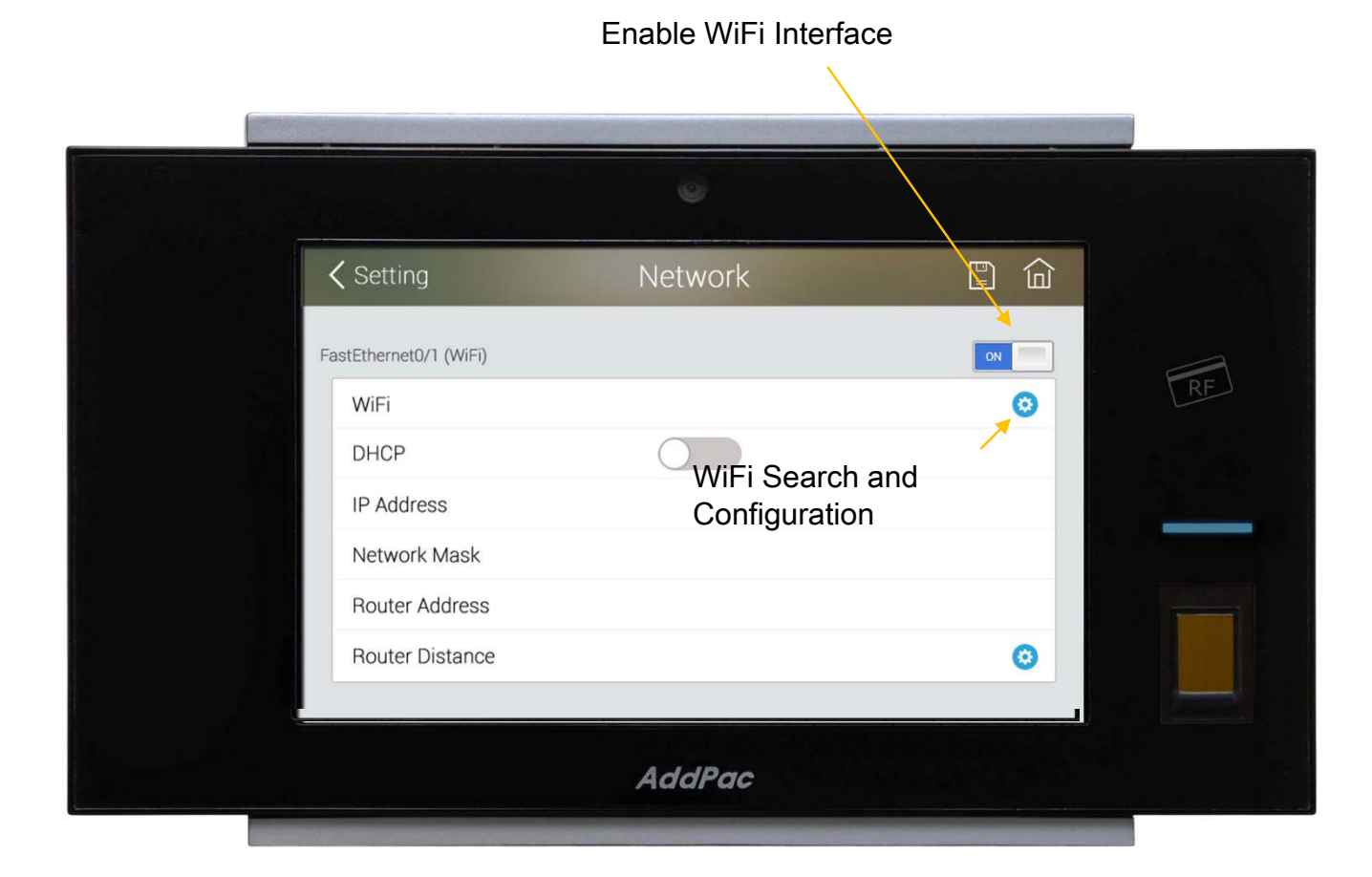

**AddPac** 

### Search WiFi Interface

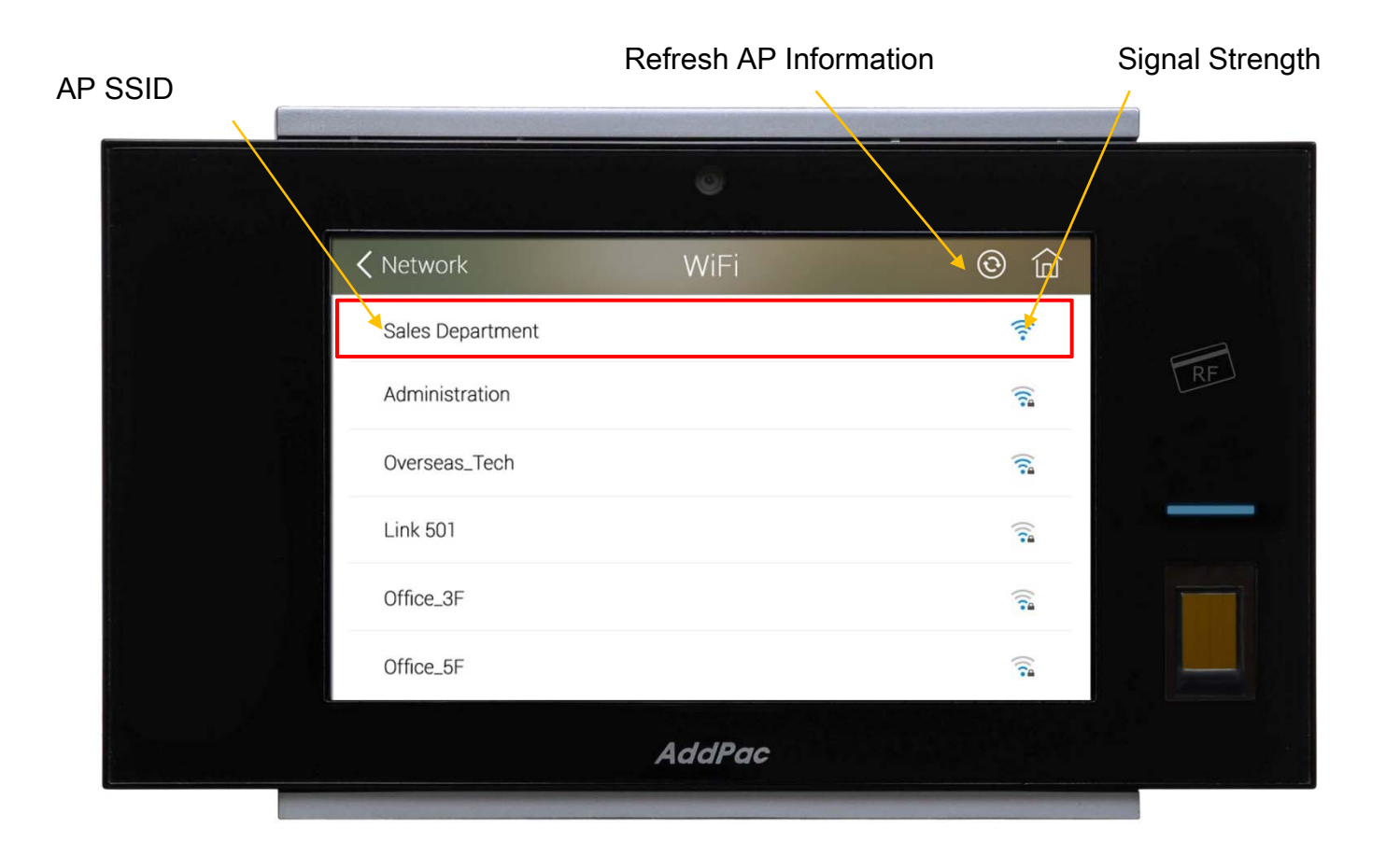

#### > Profile Use

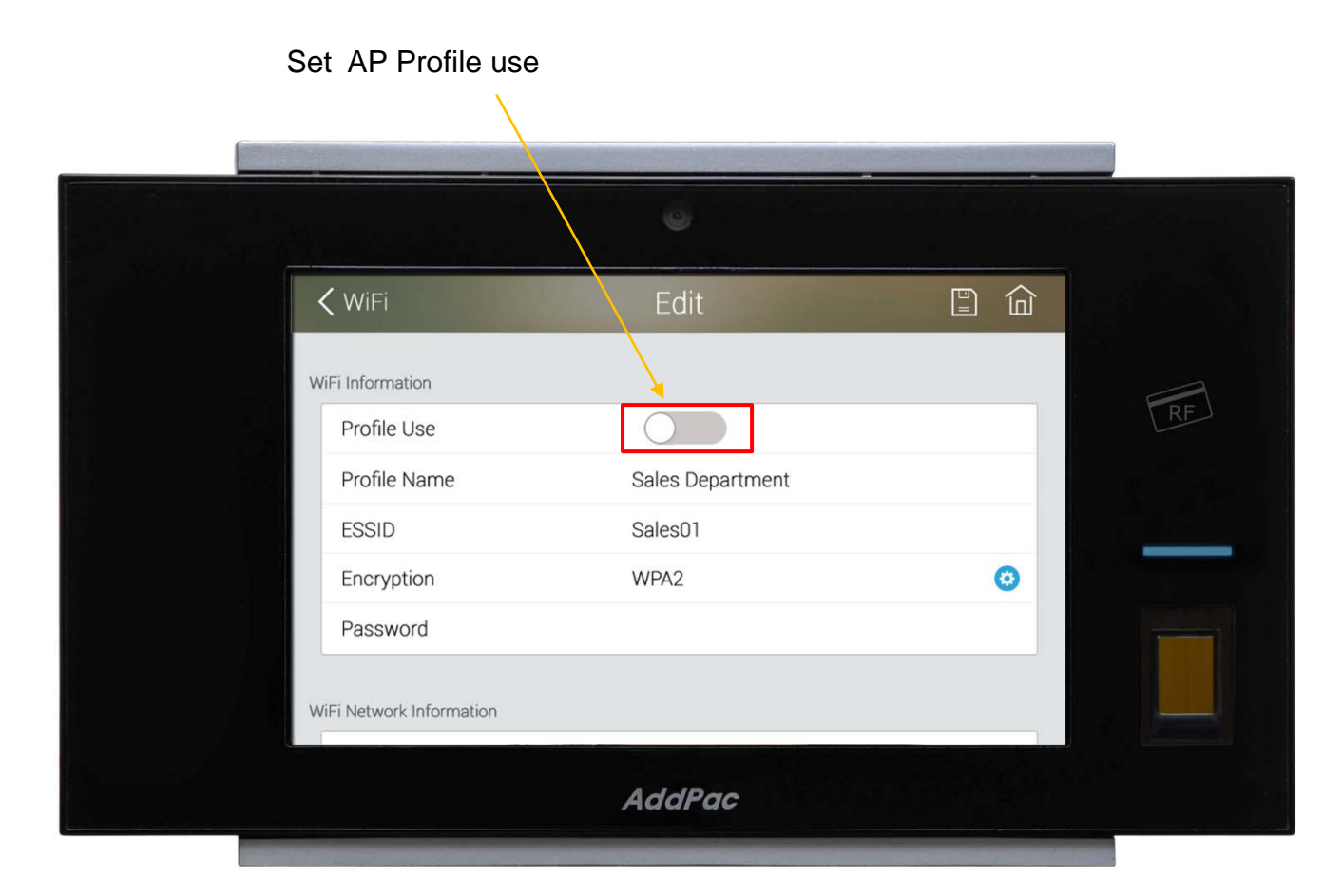

> Change Encryption

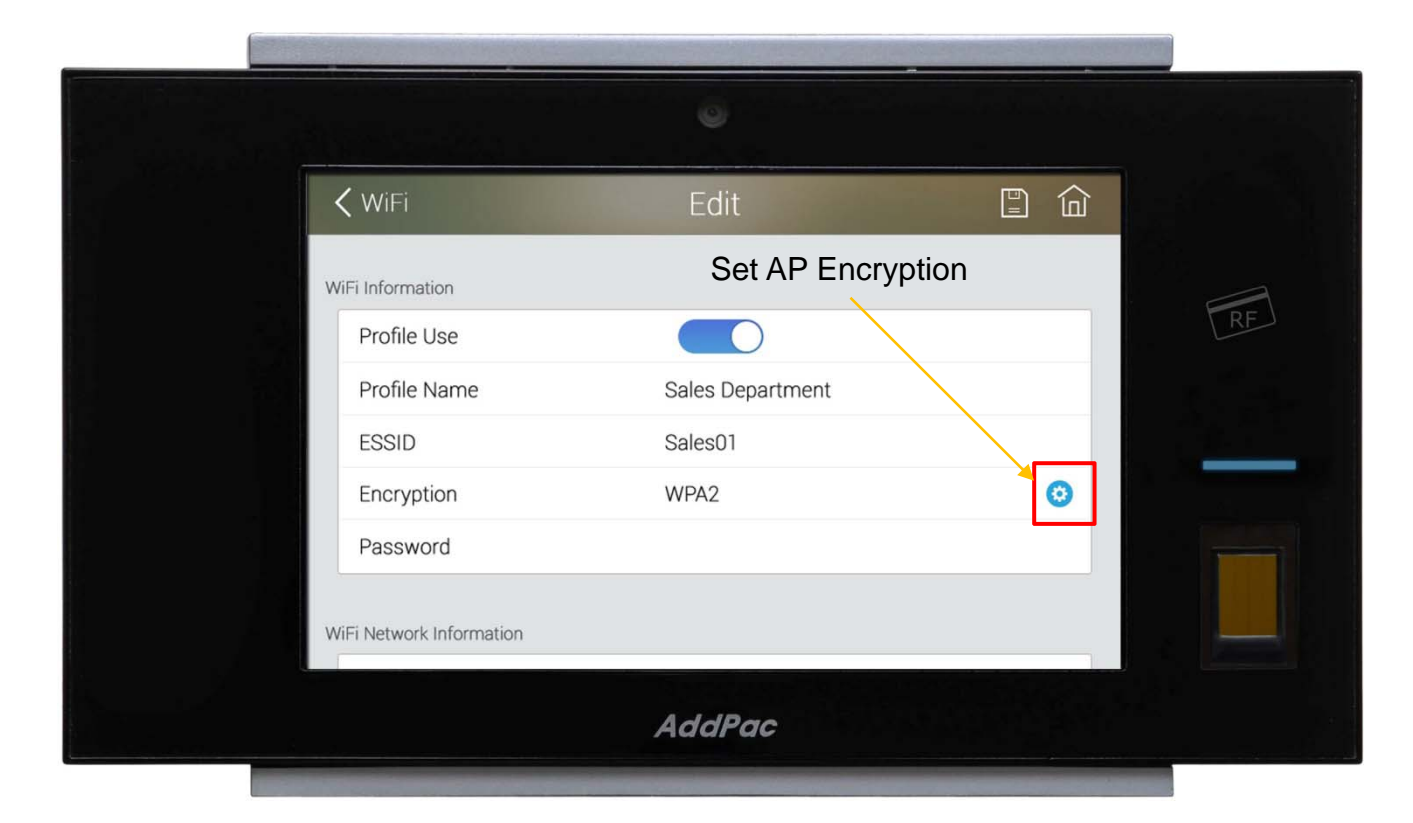

### > Encryption Lists

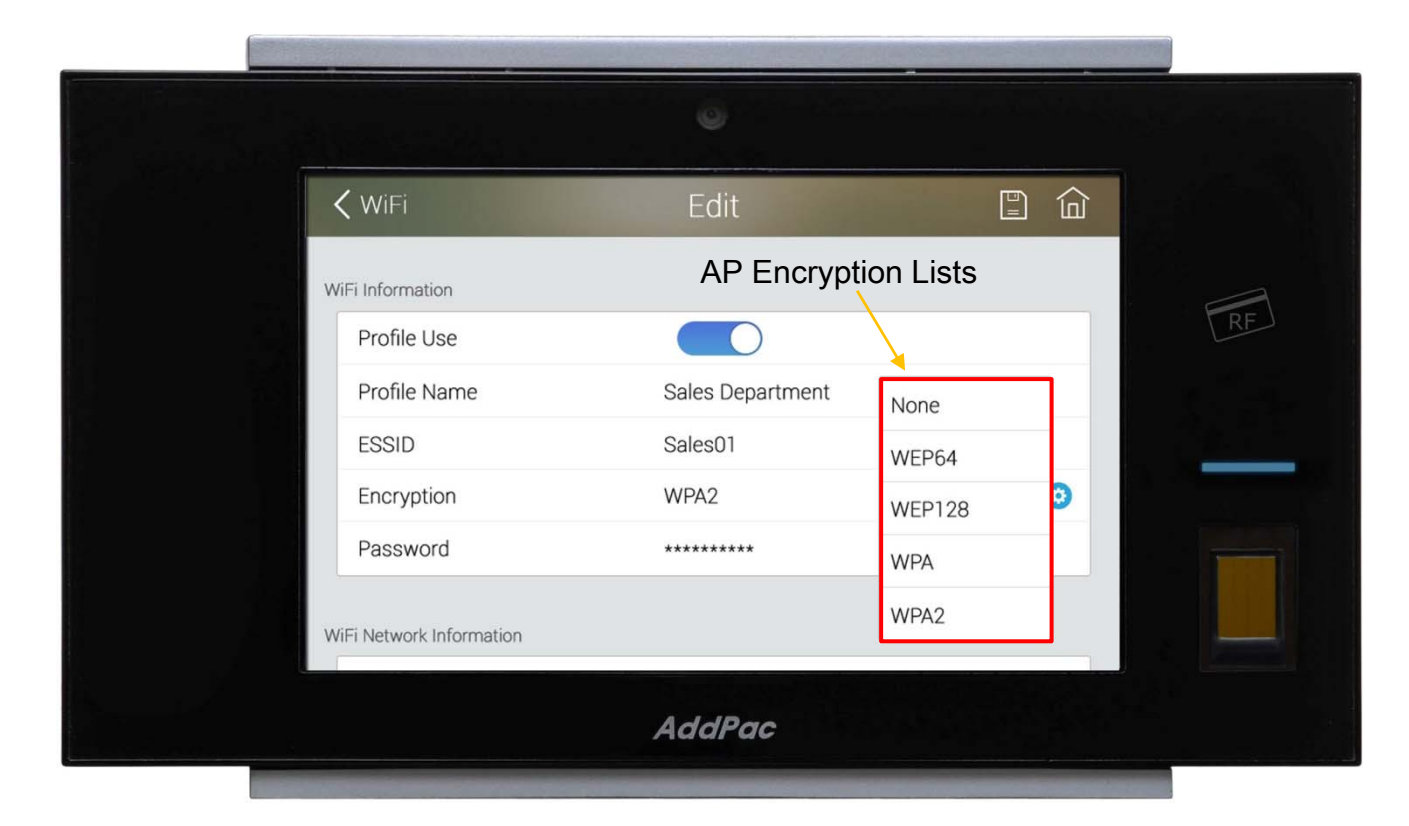

**AddPac** 

#### > Password

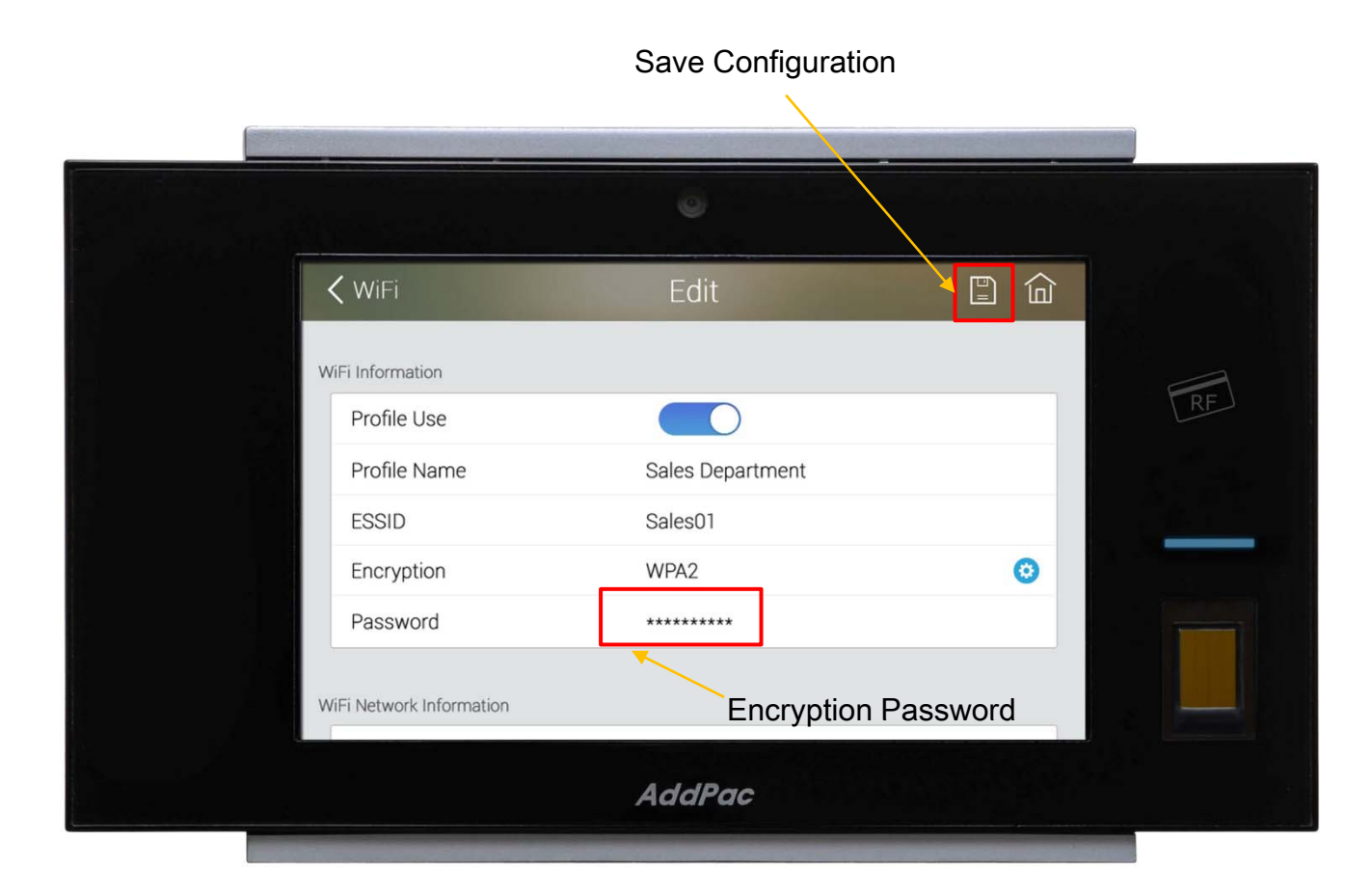

### Search WiFi ( with Selected AP)

#### Selected WiFi

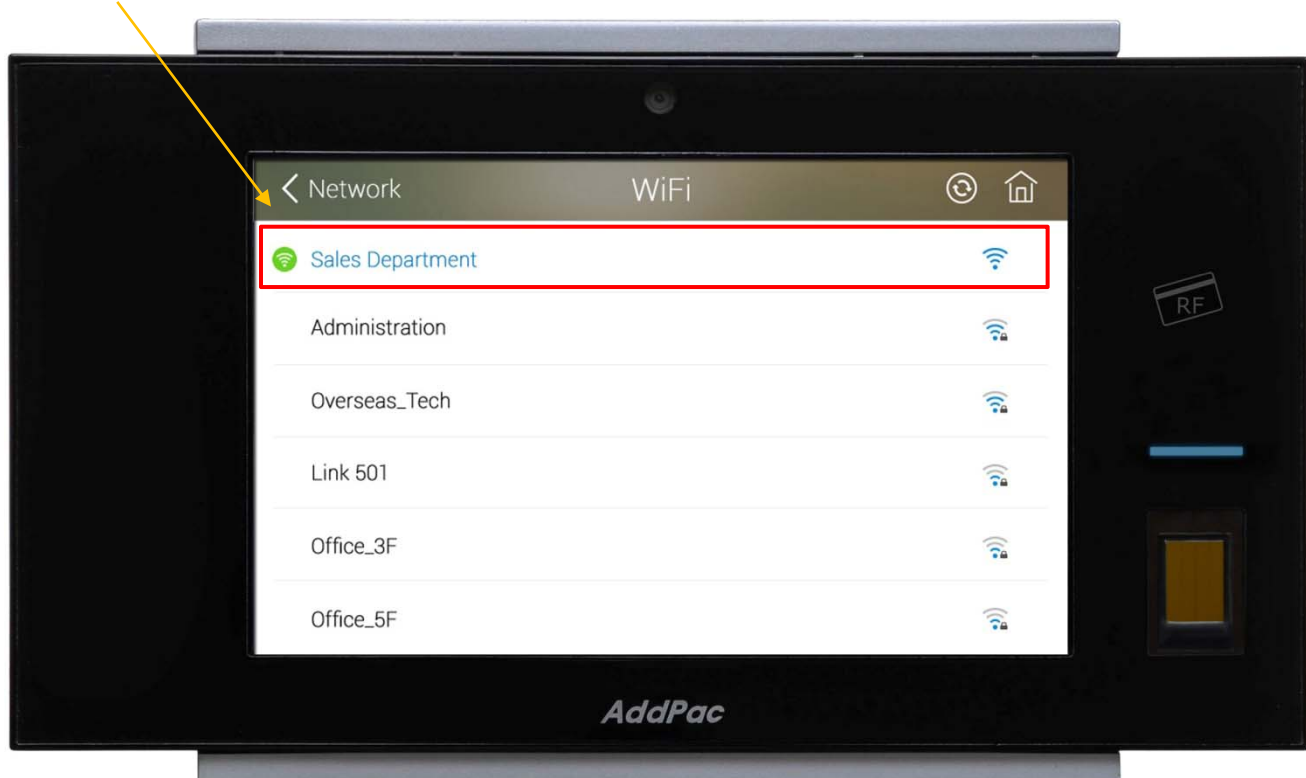

**AddPac** 

### WiFi Network Information

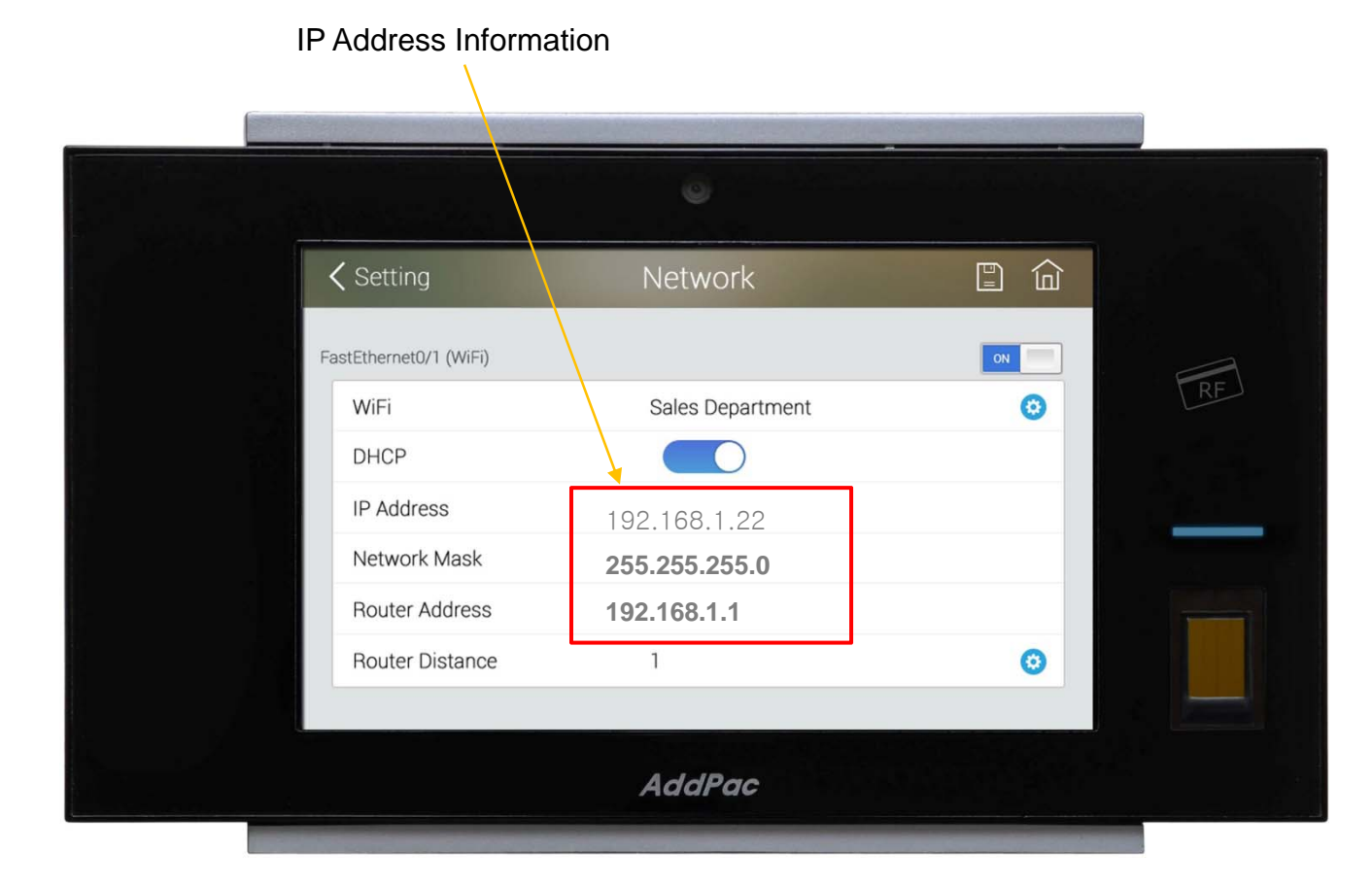

# Thank you!

### **AddPac Technology Co., Ltd.** Sales and Marketing

Phone +82.2.568.3848 (KOREA) FAX +82.2.568.3847 (KOREA) E-mail sales@addpac.com

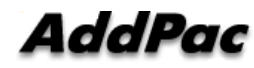

**www.addpac.com** 12